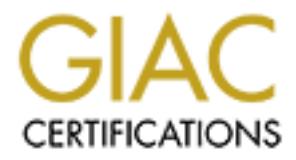

# Global Information Assurance Certification Paper

## Copyright SANS Institute [Author Retains Full Rights](http://www.giac.org)

This paper is taken from the GIAC directory of certified professionals. Reposting is not permited without express written permission.

## [Interested in learning more?](http://www.giac.org/registration/gsec)

Check out the list of upcoming events offering "Security Essentials Bootcamp Style (Security 401)" at http://www.giac.org/registration/gsec

**General Security Guidelines for an Apache Web Server on Solaris** Scott Tieman Jun 24, 2001

## **Abstract**

This document is based on security considerations for running an Apache web server on a Solaris 8 (Intel) platform. Although the operating system and web server are specific, the platform hardening concepts can be applied to support other Unix based platforms and applications.

#### $\texttt{if}(\mathbf{x}) = \mathbf{A}(\mathbf{x}) = \mathbf{A}(\mathbf{x})$ **Introduction:**

ment is based on security considerations for runnin system and web server are specific, the platform and applications.<br>
Someorepts can be applied to support other Unix based on the platform and applications.<br> **Concepts** ca Majority of web server vulnerabilities on a Unix platform are stemmed from open default services specific to any Unix host. The primary goal will be to limit network exposure of these services and provide knowledge and application of some valuable opensource security tools. Addressed will be Network-Based Security, Host-Based Security, Apache security elements, and position of the web server in relation to your network infrastructure.

### **Network-Based Security:**

Network services are primarily generated from the Internet daemon and the run control scripts as the system goes through its run levels during boot-up. Many of these services have inherent vulnerabilities associated with them and are normally not required for the operation of a web server.

• **Internet daemon services or Inetd**: Located in the /etc/inetd.conf file. When a service is requested from another host, the Internet daemon intercepts the request and hands it to the appropriate server. The inet.conf file determines which services are available by whether there is a comment or not in front of the entry.

- Example of an offered telnet service:

 **telnet stream tcp nowait root /usr/sbin/in.telnetd in.telnetd** 

- Example of telnet NOT being offered:

#telnet stream tcp nowait root /usr/sbin/in.telnetd in.telnetd

Securing these services are simply accomplished by editing this file and "commenting out" the entries. Note: After commenting them out, a kill hup signal must be sent to the Inetd process for it to take effect.

Fro<sup>.</sup> d directories ine asterisk reners to the numinal the corresponding run level. These files, containing the indetectories, beginning with "S" are ran to (start) a process. Files beginning with "S" are ran to (start) a • **Services started in Run Control scripts**: Located in the /etc/rc\*.d directories. The asterisk refers to the number of the corresponding run level. These files, contained within the directories, beginning with "**K**" are ran to terminate (Kill) a process. Files beginning with "**S**" are ran to (start) a system process. Scripts are ran in numerical order. The number following the first letter designates the order in which the scripts are ran.

Key fingerprint = AF19 FA27 2F94 998D FDB5 DE3D F8B5 06E4 A169 4E46  **-** Example: **ls /etc/rc2.d**

 **S71rpc S75cron S88sendmail** 

One way to secure services not required, even when the system is rebooted, is to edit the corresponding services within the rc\*.d directories. Change directories to the appropriate rc\*.d and rename the "S" to lowercase "s" for the particular service you want to stop when system is initialized at boot-up.

- Example: **mv S88sendmail s88sendmail ls /etc/rc2.d**

> **S71rpc S75cron s88sendmail**

• **Verifying running services**: There are several ways to verify what services are running on your platform. They range from simple commands to open source ports scanners launched from another host. Remember the primary goal: "limit network exposure" from the outside world.

Commands:

**rpcinfo -p** Displays all the Remote Procedure Calls (RPC) **netstat –a** Displays all TCP/UDP connections you are running. TCP connections that are offered will be denoted with "LISTEN" while UDP connection are denoted as "IDLE". programs and what port they are running on. Port Scanners:

**NMAP** is an extremely versatile port scanner from http://www.insecure.org/ with many options. At a minimum you should run the following commands.

./nmap –sT <IP> #This option will scan TCP ports. ./nmap –sU <IP> #This option will scan UDP ports. ./nmap –sR <IP> #This option will scan for rpc ports.

## **Host-Based Security:**

one that is packaged with Solaris and other open source tools, There are many aspects to host-based protection. I will focus on which are similar in functionality that look for specific host vulnerabilities.

- **Philip The State of the State of the STAN CONDUCT CONTRATION (TEV PTHIS option will scan for rpc ports.**<br>R <IP> #This option will scan for rpc ports.<br>R <IP> #This option will scan for rpc ports.<br>M Security:<br>The parameter • **ASET or Automated Security Enhancement Tool**: ASET is Sun's packaged host-based security tool. It was originally packaged with Solaris 2.5 and continued its support to Solaris 8. It contains three preset levels of security features: Low, Medium, and High. At each level, the degree of security is implemented, ranging from file permissions of key files to certain network services not being offered. More information can be found in the man pages or at http://www.sun.com/smcc/solarismigration/docs/transition-guide\_2.5/security.html
- **COPS or Computer Oracle Password System**: This security tool was written by Dan Farmer and although similar to ASET, is has been tested on a variety of Unix flavors. It was written in C and individual shell scripts designed to look at a multiple host-based issues. Note, COPS does NOT actively set policies to your system, they are only suggestions. What may be a security problem to Dan Farmer, could be necessary for your systems operation.

- Example COPS Report:

## **ATTENTION:**

 **Security Report from WED 15:15:28 CDT 2001 from host <Host Name>**

## Warning! /etc/security is \_world\_ Readable!

COPS can be downloaded from Dan Farmer's actual site at http://www.fish.com/cops/

• **Tiger**: Another host-based security tool developed by Texas A & M University (TAMU). Was designed to allow access to certain hosts from off the compass. The host would have to be secured through the security suggestions from Tiger. Designed for SunOS 4.x and 5.x, with partial checks with other Unix flavors. Care must be taken in implementing these suggestions, keeping in mind the purpose of this security tool.

 **-** Example Tiger report:

 **--warn—[permw] /etc/security should not be world readable.**

Tiger can be downloaded from TAMU at http://www.net.tamu.edu/ftp/security/TAMU/

gnea for sunos 4.X and 3.X, with partial cnecks w.<br>Trunk flavors. Care must be taken in implementing<br>esuggestions, keeping in mind the purpose of this<br>ity tool.<br>There is a sumplement in the purpose of this<br>inty tool.<br>There • **Tripwire**: This tool can be classified as a file integrity security tool. It was designed by Gene Kim and Gene Spaford from Purdue University, but the management was commercialized by Tripwire Inc. They are still required to maintain a free version of this product as agreed by Purdue. The free version follows the acronym ASR for Academic Source Release. Basically, this tool compares a predetermined set of files and directories against a previously stored database. It uses multiple message digest and signature algorithms to support integrity of potentially manipulated files. Note, this tool does not prevent system intrusions, but merely reports that something has changed.

- Example of Tripwire report:

 **Observed (What it is) Expected (What it should be)**

 **/etc/hosts.allow sf** size: 162 170  **st\_mtime: Sun Jun 10 17:34 Fri Jun 9 16:04 MD5(sig1) Ki8G54!O9XMlws2K5kL4SQ 7iGG5N3OQX9l7s2KhzLlY4** 

be downloaded from http://www.tripwire.com/downloads/ This indicates that the file size and time stamp was altered on the /etc/hosts.allow file. Also the Message Digest 5 is indicating a different signature. Tripwire can

 Additionally, Tripwire supports a trial "Web page" version specifically for the Apache web server which alerts when the web pages are being altered.

## **Apache Security Issues:**

Apache is comes in two distributions, source code and binary. The latest version is freely available at http://httpd.apache.org/dist/httpd/ Although there is many security aspects to Apache, this section will focus on Server configuration within the httpd.conf file, Host-based access, Host-based authentication, and logging.

- http://httpd.apache.org/docs/ • **Httpd.conf**: Apache is primarily configured through this file and manipulated/controlled with multiple directives. Completed documentation can be found at
- **Examples Institute 2** samples and long institute 2 share is many continuous on Service in Section within the httpd.conf file, Host-based access<br>aspects to Apache is primarily configured through the and manipulated/control • **Host-Based Access**: Location for host-based access/authentication can be accomplished in two locations: the .htaccess file which resides within the particular directory you are limiting access or the httpd.conf file. Each have pro's and con's.

.htaccess

- **Pro:** Server does not have to be re-started after updating the file.
	- If you need to relocate directories within your server, your .htaccess file containing your access controls will move with them.
- **Con:** No centralized location. Might have to access multiple directories.

Httpd.conf

- **Pro:** All access controls reside in centralized location.
- **Con:**  $\rightarrow$  Each time the file is updated, the server must be re-started before it takes effect.

the most popular ones utilized which control access to for Note: Regardless of the location, the syntax/content remains the same. Host-Based access controls are normally performed through container directives. The following are specific HTTP methods, directory and file access that resides within your HTML pages.

**<Limit>** Restricts directives that are contained within a particular HTTP method such as "get" or "put". These methods are contained within the HTTP request header from the client (browser) to the server (Web Server). Get, informs the server that the client is requesting to retrieve information, such as a document or a HTML page. Put, informs the server to store something, such as a file.

- Example of limit Directive:

deny from all and a set of the set of the set of the set of the set of the set of the set of the set of the set of the set of the set of the set of the set of the set of the set of the set of the set of the set of the set **<Limit GET PUT> order deny, allow allow from 199.211.200.131> </Limit>**

**<Directory>** This directive is applied to directories and sub-directories.

- Example of Directory Directive:

**<Directory /local/etc/html/trusted> order deny, allow deny from all allow from <199.211.200.131> </Directory>**

**<File>** This directive is applied to files and utilizes the same syntax as the <Directory> directive.

Note: Two container directives used together to support Host-Based access:

Institute Server Lind Lie Circle Circle Circle Circle Circle Circle is explosive information, such as a document or a HTML painforms the server to store something, such as a ample of limit Directive:<br> **EXET PUT>**<br> **CET PUT <Directory /local/etc/html/trusted> <Limit GET PUT> order deny, allow deny from all allow from 199.211.200.131> </Limit> </Directory>** 

hame and password eneries to gain access to a specific<br>location on the server. Apache utilizes the <AuthType>, • **Host-Based Authentication**: Authentication refers to login name and password entries to gain access to a specific <AuthName>, and <AuthUserFile> directives.

**<AuthType>** Defines the authentication mechanism the server will use.

- Basic = Utilized the most. However, information is passed in the clear and is susceptible to sniffing unless utilized with SSL.
- Digest = Uses a Message Digest (MD5) for authentication.

Seed in the Creat and is susceptible to shifting (<br>
Silized with SSL.<br> **EVALUAT AUTE 2008** a Message Digest (MD5) for authentical<br> **eMame>** Defines the label that is passed to the<br>
ell.<br> **ell.**<br> **AUSerFile>** Defines the ab **<AuthName>** Defines the label that is passed to the Authentication Directive. Also appears on the login prompt as well.

**<AuthUserFile>** Defines the absulute path whare the authorized users and their passwords are located.

-Example of Authentication Directives:

 **<Directory /local/etc/html/trusted> AuthType Basic AuthName Users AuthUserFile /usr/local/priv\_users**

**<Limit GET PUT> Require valid-user </Limit> </Directory>** 

 This example would require a valid user name and password to access the directory trusted. The File Directive could have easily been used instead of the Directory Directive.

 Creating valid users. Apache uses the htpasswd utility to create valid accounts that the Authentication Directives require.

- Example of the htpasswd command:

## **htpasswd –c /usr/local/priv\_users bob**

 This would create a user called bob and you would be prompted next to enter a password for the user. The "-c" will automatically create the file name priv users.

**• Logging:** Monitoring logs that Apache generates is a valuable asset for tracking server access and potential server problems. By default, Apache generates two log files:

- Access log = Tracks all HTTP connections by IP and provides a time stamp.
- Error log Tracks server related events such as restarts or general server problems.
- Note: Additional security considerations can be found at http://httpd.apache.org/docs/misc/security\_tips.html

## **Web Server Location:**

imperative of the placement in relation to your firewall. The Assuming you are working with a publicly accessed server, it is following diagram illustrates a typical "Dual-Honed" firewall topology.

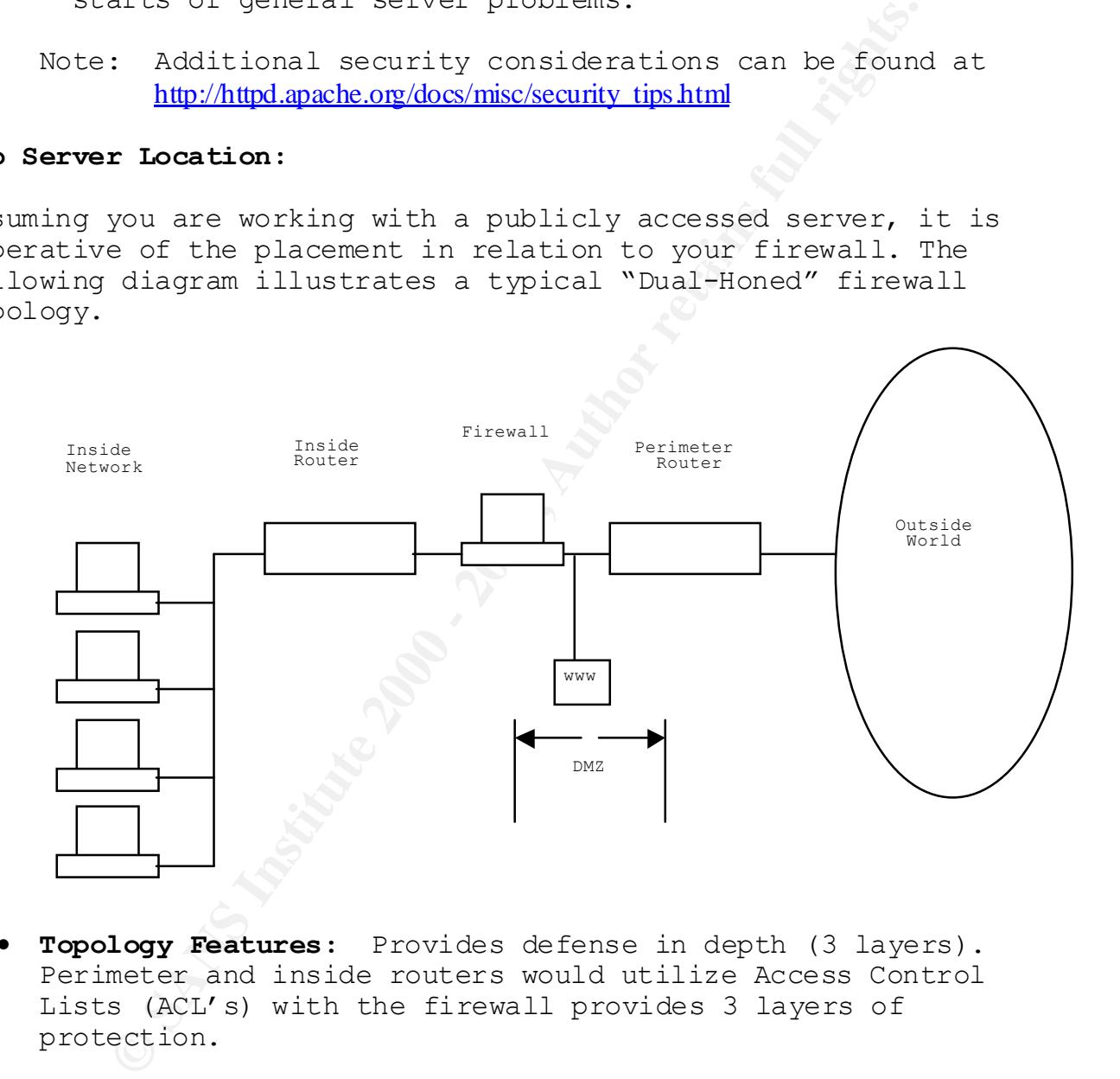

- **Topology Features:** Provides defense in depth (3 layers). Perimeter and inside routers would utilize Access Control Lists (ACL's) with the firewall provides 3 layers of protection.
- **DMZ:** De-Militarization Zone. Area between the perimeter router and the firewall. If the public web server is compromised, protection exists with the firewall itself.

### Key final state and the AF19 FA27 2F94 9989 FA27 2F94 9989 FA27 2F94 9989 FA27 2F94 9980 FA27 2F94 9980 FA27 2<br>Dealers the AF19 FA27 2F94 9980 FA27 2F94 9980 FA27 2F94 9980 FA27 2F94 9980 FA27 2F94 9980 FA27 2F94 9980 FA2 **Conclusion:**

To reduce your percentage of vulnerabilities associated with your platform and web server, you must proactively keep ahead of vendor patches and monitor various security alerts. The following URL's will assist you in keeping abreast of security related issues:

**Example 17**<br> **Example 2000**<br> **Cance 2000**<br> **Cance 300**<br> **Cance 300**<br> **Cance 2000**<br> **Cance 2000**<br> **Cance 2000**<br> **Cance 2000**<br> **Cance 2000**<br> **Cance 2000**<br> **Cance 2000**<br> **Cance 2000**<br> **Cance 2000**<br> **Cance 2000**<br> **Cance 2000** Security related information for Sun products and vendor patches: http://sunsolve.sun.com/

Patches related to Apache: http://httpd.apache.org/dist/httpd/patches/

## **References:**

 $K_{\rm eff}$  final  $\sim$  Af $1994$   $R_{\rm eff}$   $\sim$   $1994$   $R_{\rm eff}$ 1. Gregory, Peter. "Solaris Security". Sun Microsystem Press/Prentice Hall, Inc. 2000. Page 124-128.

2. Fydor, "NMAP Man Page". URL: http://www.insecure.org/nmap/nmap\_manpage.html

3. Calkins, Bill. "Solaris 7 Administrator Certification". New Riders, 2001. Page 174-176.

4. Farmer, DAN. "COPS Overview". URL: http://www.fish.com/cops/overview.html 18 May 1993.

5. Texas A & M University, "Tiger Readme Page". URL: http://www.net.tamu.edu/ftp/security/TAMU/tiger.README 19 Jul 1999.

6. Beale, Jay. "Tripwire – The Only Way To Really Know". URL: http://www.securityportal.com/topnews/tripwire20000711.html

7. Wainwright, Peter. "Professional Apache". Wrox Press Ltd. 1999. Page 345-352.

8. Oppliger, Rolf. "Internet and Intranet Security". Artect House, Inc. 1998. Page139-140.

9. Goncalves, Marcus. "Firewall Complete". McGraw-Hill. 1998. Page  $46.$ 

# **Upcoming Training**

# Click Here to<br>{Get CERTIFIED!}

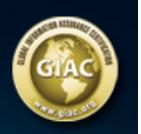

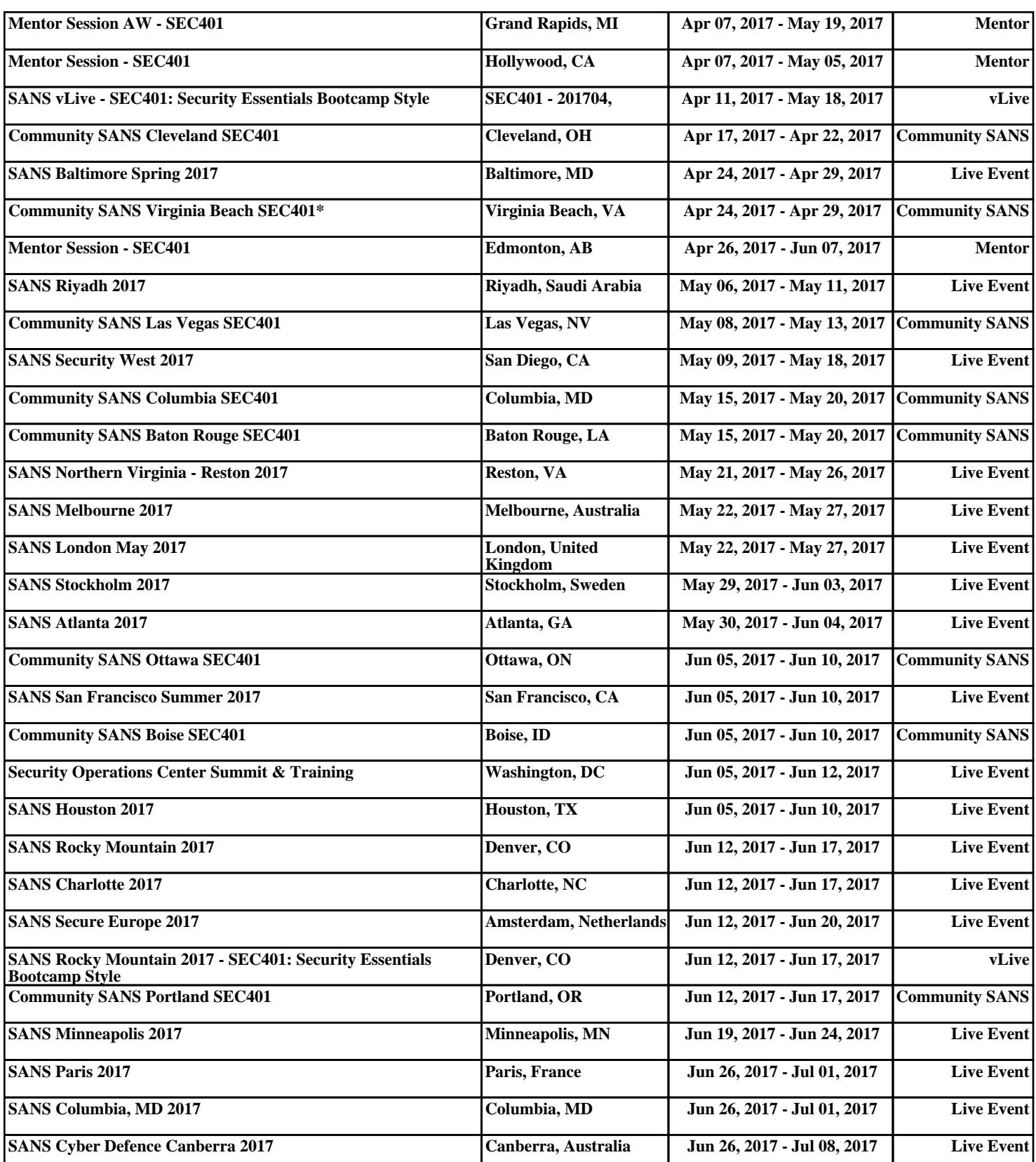